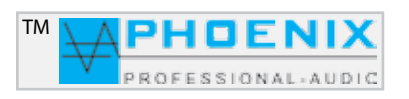

# **Bedienungsanleitung**

# K4-60DSP1A

Das aktive K4-60DSP1A Mobile Sound-System ist ein innovatives Lautsprechersystem mit 60 Watt sinus Leistung, Audio-DSP1 System, 3 Eingängen mit MIK.-LINE Wahlschaltern und 2 Presets. Optionale Kabel-Fernbedienung für Fernumschaltung der Presets.

Fern-LIVE Steuerung durch MASTER USB-Interface. Eine Komplettausstattung in der Audio-Verarbeitung mit DSP-1 System. Die Programmierung ist durch die Software MWL-Control 1.1.1 oder mit SETTINGS/ENTER Taste möglich.

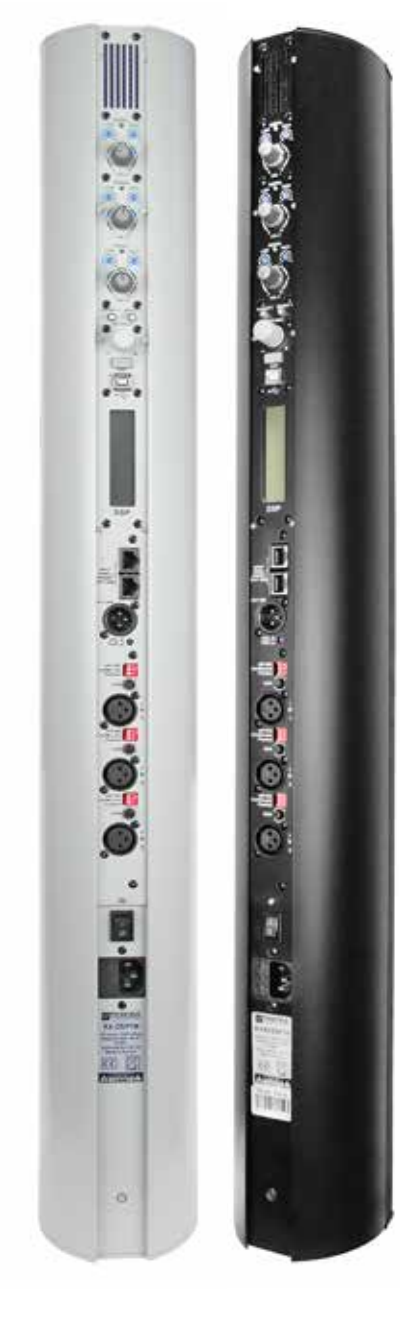

Phoenix Professional Audio GmbH Gewerbepark Conradty 12 D-83059 KOLBERMOOR Tel. 0049-(0)8031-30425-0 Fax. 0049-(0)8031-30425-25 www.phoenix-pa.com info@phoenix-pa.com shop.phoenix-pa.com

"Copyright 2016 Phoenix Professional Audio GmbH, www.phoenix-pa.com" Phoenix-Logo ist beim DE-Patent- und Markenamt angemeldet (TM) Phoenix-Logo ist beim DE-Patent- und Markenamt angemeldet (TM)<br>Alle Marken sind Eigentum ihrer jeweiligen Inhaber. DOC-220516

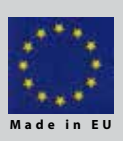

K4-60DSP1A Version mit AUDIO DSP1 **SYSTEM** 

# Bedienungsanleitung

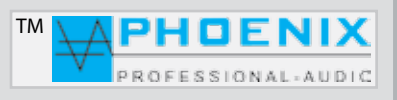

# **SICHERHEITSHINWEISE**

Vor Inbetriebnahme des Verstärkers bitten wir Sie, die Sicherheitshinweise aufmerksam zu lesen. Installation nach folgenden Richtlinien:

- **1 Stellen Sie den Verstärker immer auf eine ebene und stabile Unterfläche.**
- **2 Wählen Sie eine trockene Umgebung und stellen Sie keine Flüssigkeiten auf den Verstärker.**
- **3 Vermeiden Sie die Nähe von Hitzequellen.**
- **4 Öffnen Sie niemals das Gehäuse des Verstärkers, ohne vorher den Netzstecker aus der Steckdose zu ziehen.**
- **5 Schließen Sie das Gerät nur an 230 VAC/50Hz Netzspannung an.**

Die Belüftungsschlitze nicht blockieren! Lassen Sie über, hinter und unter dem Gerät einen ausreichenden Raum zur Luftzirkulation.

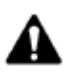

**ACHTUNG!** Seien Sie besonders vorsichtig beim Umgang mit gefährlicher Netzspannung. Bei dieser Spannung können Sie einen lebensgefährlichen, elektrischen Schlag erhalten.

Dieses Gerät hat das Werk in sicherheitstechnisch einwandfreiem Zustand verlassen. Um diesem Zustand zu erhalten und einen gefahrlosen Betrieb sicherzustellen, muss der Anwender unbedingt die Sicherheits-Hinweise und die Warnvermerke beachten, die in dieser Gebrauchsanweisung enthalten sind.

Bei Schäden, die durch Nichtbeachtung dieser Bedienungsanleitung verursacht werden, erlischt der Garantieanspruch. Für daraus resultierende Folgeschäden übernimmt der Hersteller keine Haftung.

Bitte überprüfen Sie vor der ersten Inbetriebnahme, ob kein *offensichtlicher Transportschaden* vorliegt. Sollten Sie Schäden an der Netzleitung oder am Gehäuse entdecken, nehmen Sie das Gerät bitte nicht in Betrieb und setzen sich mit ihrem Fachhändler in Verbindung.

Der Aufbau entspricht der Schutzklasse I. Der Netzstecker darf nur an eine Schutzkontakt-Steckdose angeschlossen werden, deren Spannung und Frequenz mit dem Typenschild des Gerätes genau übereinstimmt. Ungeeignete Spannungen und ungeeignete Steckdosen können zur Zerstörung des Gerätes und zu tödlichen Stromschlägen führen.

Den Netzstecker immer als letztes einstecken. Der Netzstecker muss dabei gewaltfrei eingesetzt werden. Achten Sie auf einen festen Sitz des Netzsteckers.

Lassen Sie die Netzleitung nicht mit anderen Kabeln in Kontakt kommen. Seien Sie vorsichtig beim Umgang mit Netzleitungen und Anschlüssen. Fassen Sie diese Teile nie mit feuchten Händen an. Feuchte Hände können tödliche Stromschläge zur Folge haben.

Netzleitungen nicht verändern, knicken, mechanisch belasten, ziehen, erhitzen und nicht in die Nähe von Hitze- oder Kältequellen bringen. Bei Missachtung kann es zu Beschädigungen der Netzleitung, zu Brand oder zu tödlichen Stromschlägen kommen.

Die Kabeleinführung oder die Kupplung am Gerät dürfen nicht durch Zug belastet werden. Es muss stets eine ausreichende Kabellänge zum Gerät hin vorhanden sein. Andernfalls kann das Kabel beschädigt werden, was zu tödlichen Stromschlägen führen kann.

Achten Sie darauf, dass die Netzleitung nicht gequetscht oder durch scharfe Kanten beschädigt werden kann. Überprüfen Sie das Gerät und die Netzleitung in regelmäßigen Abständen auf Beschädigungen.

# Bedienungsanleitung

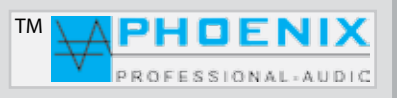

# **SICHERHEITSHINWEISE**

Bei Verwendung von Leitungen muss sichergestellt werden, dass der Aderquerschnitt für die benötigte Stromzufuhr des Gerätes zugelassen ist. Alle Warnhinweise für die Netzleitung gelten auch für evtl. Verlängerungsleitungen.

Gerät bei Nichtbenutzung und vor jeder Reinigung vom Netz trennen. Fassen Sie dazu den Netzstecker an der Griffläche an und ziehen Sie niemals an der Netzleitung, ansonsten kann das Kabel und der Stecker beschädigt werden, was zu tödlichen Stromschlägen führen kann. Sind Stecker oder Geräteschalter z.B. durch Einbau nicht erreichbar, so muss netzseitig eine allpolige Abschaltung vorgenommen werden.

Wenn der Netzstecker oder das Gerät staubig ist, dann muss es außer Betrieb genommen werden, der Stromkreis muss allpolig unterbrochen und das Gerät mit einem trockenen Tuch gereinigt werden.

Staub kann die Isolation reduzieren, was zu tödlichen Stromschlägen führen kann. Stärkere Verschmutzungen im und am Gerät dürfen nur von einem Fachmann beseitigt werden.

Es dürfen unter keinen Umständen Flüssigkeiten jeglicher Art in Steckdosen, Steckverbindungen oder in irgendwelche Geräteöffnungen oder Geräteritzen eindringen.

Besteht der Verdacht, dass - auch nur minimale - Flüssigkeit in das Gerät eingedrungen sein könnte, muss das Gerät sofort, allpolig vom Netz getrennt werden.

Dies gilt auch, wenn das Gerät hoher Luftfeuchtigkeit ausgesetzt war. Auch wenn das Gerät scheinbar noch funktioniert, muss es von einem Fachmann überprüft werden, ob durch den Flüssigkeitseintritt eventuell Isolationen beeinträchtigt wurden. Reduzierte Isolationen können tödliche Stromschläge hervorrufen.

In das Gerät dürfen keine fremden Gegenstände gelangen.

Dies gilt insbesondere für Metallteile. Sollten auch nur kleinste Metallteile wie Heft- und Büroklammern oder gröbere Metallspäne in das Gerät gelangen, so ist das Gerät sofort außer Betrieb zu nehmen und allpolig von Netz zu trennen.

Durch Metallteile hervorgerufene Fehlfunktionen und Kurzschlüsse können tödliche Verletzungen zur Folge haben.

Das Gerät und ihre Zuleitungen sind vor Blitzschlag zu schützen.

Schließen Sie das Gerät nur im ausgeschalteten Zustand an.

Bevor das Gerät eingeschaltet wird, müssen alle Fader und Lautstärkeregler auf null bzw. auf Minimum gestellt werden.

# Bedienungsanleitung in der antikel

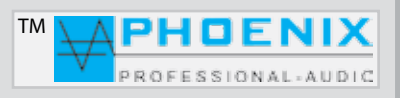

# **SICHERHEITSHINWEISE**

1. Diese Anleitung sorgfältig durchlesen.

2. Diese Anleitung gut aufbewahren.

3. Alle Warnungen beachten.

4. Alle Anweisungen befolgen.

5. ACHTUNG: Zur Vermeidung von Bränden und Stromschlägen darf diese Anlage weder Regen noch Feuchtigkeit ausgesetzt werden. Dieses Gerät nicht in Wassernähe verwenden.

6. Nur mit einem trockenen Tuch reinigen.

7. Keine Lüftungsöffnungen abdecken.

8. Nicht in der Nähe von Wärmequellen wie Heizkörpern, Warmluftschiebern, Öfen oder anderen Geräten (einschließlich Verstärkern) aufstellen, die Wärme abstrahlen.

9. Die Sicherheitsfunktion des Verpolschutz- oder Schutzkontaktsteckers nicht außer Kraft setzen. Ein Stecker mit Verpolschutz verfügt über zwei Stifte, von denen einer breiter ist als der andere (nur für USA/Kanada). Ein Schutzkontaktstecker besitzt zwei Stifte und einen Erdungspol. Wenn der im Lieferumfang enthaltene Stecker nicht in Ihre Steckdose passt, ist diese veraltet und muss von einem Elektriker ersetzt werden.

10. Das Netzkabel so verlegen, dass niemand darauf treten oder es eingeklemmt werden kann. Dies gilt insbesondere für Stecker, Steckdosen und die Stelle, an der das Kabel aus dem Gerät austritt.

11. Nur Phoenix Professional Audio GmbH Produkte und spezifiziertes Zubehör verwenden.

12. Wartungsarbeiten nur von qualifiziertem Instandhaltungspersonal ausführen lassen. Das Gerät muss immer dann gewartet werden, wenn es auf irgendeine Weise beschädigt wurde, z. B. wenn das Netzkabel oder der Netzstecker beschädigt ist, Flüssigkeiten auf dem Gerät verschüttet oder Gegenstände in das Gerät gefallen sind, das Gerät Regen oder Feuchtigkeit ausgesetzt wurde, es nicht normal funktioniert oder fallen gelassen wurde.

# **ERKLÄRUNG DER GRAPHISCHEN SYMBOLE**

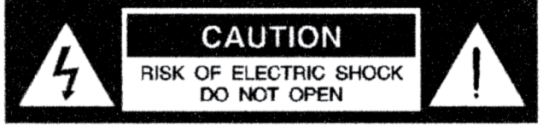

AVIS: RISQUE DE CHOC ELECTRIQUE ! **NE PAS OUVRIR!** 

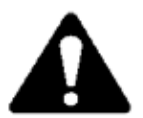

Das Ausrufezeichen in einem Dreieck soll den Benutzer auf das Vorhandensein wichtiger Betriebsund Wartungsanleitungen in diesem Handbuch aufmerksam machen.

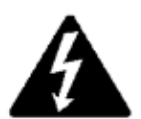

Das aus einem Blitz mit einer Pfeilspitze bestehende Symbol in einem Dreieck soll den Benutzer auf das Vorhandensein nicht isolierter, gefährlicher Spannungen innerhalb des Gehäuses aufmerksam machen, die stark genug sein können, um einen elektrischen Schlag abzugeben.

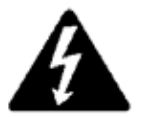

VORSICHT: ZUR REDUZIERUNG DES STROMSCHLAGRISIKOS DIE ABDECKUNG NICHT ABNEHMEN. FÜR ALLE WARTUNGSARBEITEN QUALIFIZIERTES PERSONAL EINSETZEN.

"Copyright 2016, Phoenix Professional Audio GmbH, www.phoenix-pa.com"  $\rho$ hix-Logo ist beim DE-Patent- und Markenamt angemeldet (TM) Alle Marken sind Eigentum ihrer jeweiligen Inhaber.

# Bedienungsanleitung in der antalysie

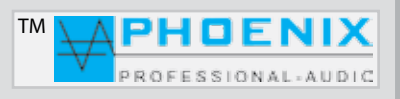

# **ALLGEMEINES**

Das aktive **K4-60DSP1A** Mobile Sound-System ist ein innovatives Lautsprechersystem mit 60 Watt sinus Leistung, Audio-DSP1 System, 3 Eingängen mit MIK.-LINE Wahlschaltern und 2 Presets.

Alle 3 Eingänge sind durch DIP-Wahlschalter zwischen MIK.- und LINE-Empfindlichkeit schaltbar. Jeder der 3 Eingänge verfügt über zuschaltbare Phantompower und einen HPF-Filter (100Hz). Außerdem verfügt das K4-60DSP1A- System über folgende Funktionen:

- 3 Eingänge auf XLR (MIK.-LINE durch DIP-Wahlschalter)
- 3 x Eingang-GAIN Regelung
- 3 x Eingangs LF/HF EQ
- 15 Band Eingangs-Parametrik-EQ mit 5 parametrischen Filtern:
- 1. PEAKING EQ
- 2. LoSh6
- 3. LoSh12
- 4. HiSh6
- 5. HiSh12

- 2 PRESETS

- Rückkopplungs-Limiter "Phase shifter" oder "Adaptability-Automatic"
- -Delay
- Digital NOISE-GATE und LIMITER (Software)
- REMOTE Interface für Kabelfernbedienung, manuelle Umschaltung zwischen den Presets
- RJ 45 MASTER-LINK (IN/OUT)
- PRE-MASTER Ausgang vor PEQ und MASTER (symmetrisch auf XLR)
- POST-MASTER Ausgang DSP (symmetrisch auf XLR)
- Phantompower 24VDC
- USB-Interface
- LC-Display
- System Software MWL-CONTROL 1.1.1

Alle diese Einstellmöglichkeiten sorgen für eine noch präzisere Raumentzerrung und beste Anpassung an die Raumakustik. Eine Wand-Festinstallation oder der mobile Einsatz auf einem Lautsprecherstativ sind mit System K4-60DSP1A möglich.

# Bedienungsanleitung in der Emperadore and Formal

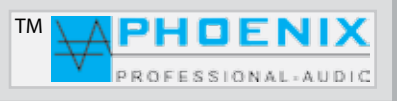

# **HAUPTMERKMALE**

- Kurzschlussschutz Überhitzungsschutz Leerlaufschutz Überlastungsschutz
- Endverstärker 60 Watt sinus Leistung
- Mit 6 x 3.5" (LF/MF) Chassis und 2 x
- SOFT START zur Unterdrückung von Einschaltgeräuschen
- Symmetrische Mikrofon-Eingänge
- USB MP3-Player
- Symmetrische MIK./LINE IN / LINE OUT Ein-/Ausgänge
- PRESETS Wahlschalter
- Versenkter 2-Punkt Graphik-EQ auf der Frontseite pro Eingang
- Rückkopplungs-Limiter "Phase shifter" oder "adaptability-Automatic"
- Audiosignal Limiter und NOISE-GATE (MASTER)
- 15 x Eingang parametrischer EQ mit 20 Hz bis 20.480 kHz @ -12dB/+12dB @ 0.05 oct 3.00 oct
- PEQ: PEAK, LoSh6, LoSh12, HiSh6, HiSh12
- LIMITER: -40dB +6dB
- NOISE: -90dB -24dB
- Delay: [m], [cm], [ms], \*bis 85 Meter
- Steuerungssoftware MWL-CONTROL 1.1.1 via USB-Interface.

## **SYSTEM BEDIENELEMENTE**

### **FRONT- BESTÜCKUNG**

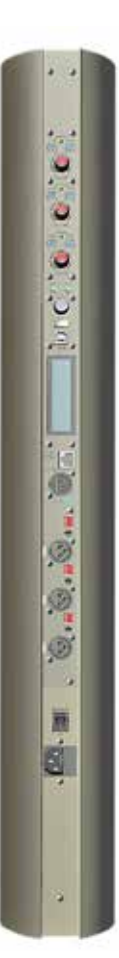

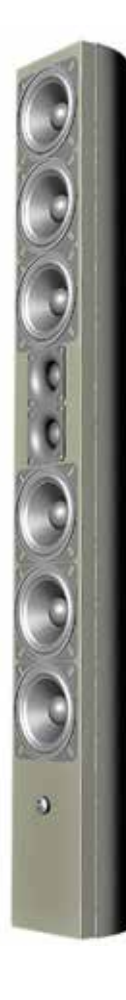

"Copyright 2016 Phoenix Professional Audio GmbH, www.phoenix-pa.com" nix-Logo ist beim DE-Patent- und Markenamt angemeldet (TM) Alle Marken sind Eigentum ihrer jeweiligen Inhaber.

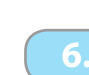

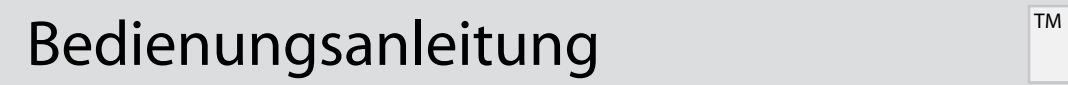

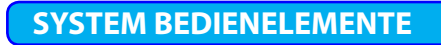

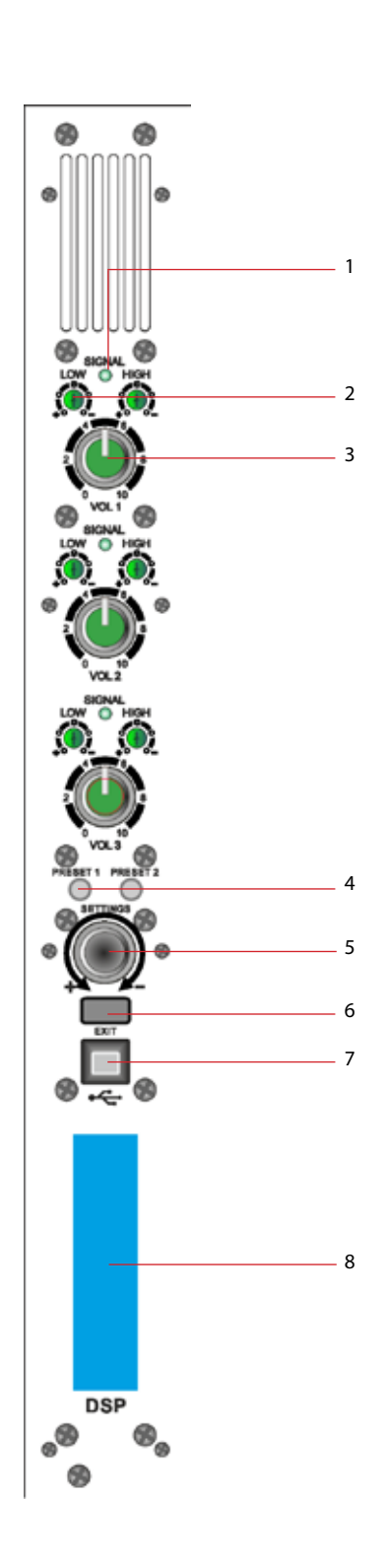

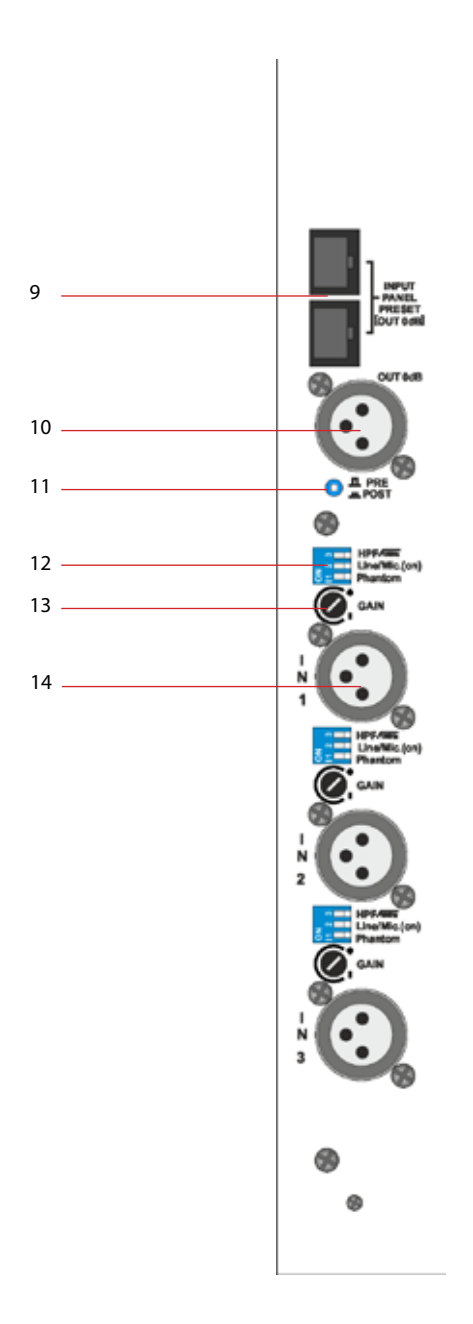

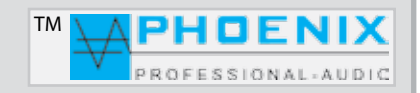

# Bedienungsanleitung in der antalysie

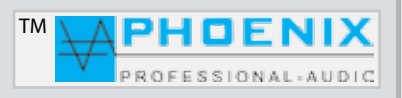

# **SYSTEM BEDIENELEMENTE**

#### **1. SIGNAL KONTROLL-LEDs SYSTEM**

Grüne LED-Anzeigen leuchten, wenn das System ein Eingangssignal erkennt. Sollte der Eingang nicht angesprochen sein, bleibt die grüne Kontroll-LED dunkel und der Eingang bleibt gedämpft. Bitte eventuell die DIP-Schalter-Stellung (MIK./-LINE) und NOISE- GATE beachten.

### **2. 2-BAND EQ**

Separate LF- und HF-Regelung (+/-12dB) der einzelnen Mikrofon- bzw. LINE-Eingänge. Je nach Eingangssignal bitte die DIP-Schalter zwischen MIK.- und LINE-Empfindlichkeit wählen.

#### **3. KANAL-LAUTSTÄRKEREGLER 1 bis 3**

Diese Regler bestimmen die Lautstärke der Eingänge 1 bis 3. Bitte die GAIN-LEVEL Potentiometer auf der Rückseite beachten.

#### **4. PRESET 1 und PRESET 2 Schalter mit LED-Anzeige**

Manuelle Umschaltung der Presets 1 und 2, sollte eine manuelle Umschaltung der PRESETS erfolgen, so wird der aktuelle Zustand durch die Kontroll-LED PRESET 1 oder PRESET 2 bzw. im Display der *"KLARTEXT"* PRESET-Name angezeigt.

#### **5. SETTINGS/PUSH/ENTER-TASTE**

Um in den Programmiermodus zu wechseln, die Taste ENTER kurz drücken, das Display schaltet um. Durch Drehen der PUSH/ ENTER-Taste wechseln Sie zwischen den Programmen. Alle Einstellungen werden dauerhaft gespeichert und bleiben auch bei einer Unterbrechung der Stromversorgung erhalten. Nach der durchgeführten Programmierung und durch Drücken der Taste EXIT wird im Display eine Standardanzeige mit Rückkopplungslimiter-Zustands-Anzeige und die Klartext-Benennung der Presets angezeigt.

### **6. EXIT-TASTE**

Durch Drücken dieser Taste kommt man aus dem Hauptprogramm zum Unterprogramm bzw. bis zur Standard-Display-Anzeige zurück.

### **7. USB INTERFACE**

Dient zum Anschluss an einen PC und Programmierung durch die Steuerungs-Software MWL-CONTROL.

### **8. DISPLAY**

Multifunktionsdisplay, mit Menüführung und Anzeige für alle im System durch die SETTING/ENTER Taste geführten Einstellungen (manuelle Programmierung am Gerät).

#### **9. RJ-45 FERNBEDIENUNGSEINGANG**

Fernbedienungseingang (Bedienfeld), optionales Gerät. Dient zur manuellen Fernwahl der Presets 1 und 2.

### **10. LINE OUT (POST MASTER OUT/ PRE MASTER OUT )**

Symmetrischer (nach EQ und Master) Ausgang LINE (0 dB) oder Symmetrischer (vor EQ und Master) Ausgang LINE (0 dB).

### **11. WAHLSCHALTER (POST MASTER OUT/ PRE MASTER OUT )**

Mit Wahlschalter Nr.: 11 wird zwischen Funktionen *POST-MASTER* und *PRE-MASTER* , Ausgangsbasis- Signal für Audio- Ausgangsbuchse Nr. 10 geschaltet.

# Bedienungsanleitung in der antikel

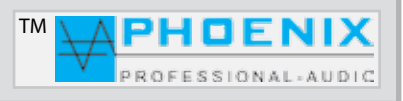

# **SYSTEM BEDIENELEMENTE**

### **12. DIP-SCHALTER (MIK. LINE / PHANTOM-POWER / FILTER HPF-100 Hz)**

Jeder Eingangskanal verfügt über einen DIP-Schalter, dadurch können folgende Zustände gewählt werden:

*DIP-1* (ON): Eingang wird mit 24VDC Phantomspannung für Kondensatormikrofone versorgt.

*DIP-1* (OFF): Phantomspannung wird deaktiviert.

*DIP-2* (ON): Eingang ist auf die Mikrofon-Eingangsempfindlichkeit gestellt.

*DIP-2* (OFF): Eingang ist auf die LINE-Eingangsempfindlichkeit gestellt.

*DIP-3* (ON): Eingang Low-Cut-Filter (100 Hz) zum Entfernen von Tieffrequenzen, Störgeräuschen und Phasendrehung wird aktiviert. *DIP-3* (OFF): der Hochpass-Filter (Low-Cut-Filter, 100 Hz) ist deaktiviert.

### **13. GAIN-REGELUNG**

Jeder Eingangskanal verfügt über eine unabhängige Gain-Regelung. DIP-Schalter (Position: MIK) ON-Stellung: -40 dB/-15 dB, DIP-Schalter (Position: LINE) OFF-Stellung: -15 dB/+5 dB.

### **14. AUDIO-EINGÄNGE 1 bis 3**

Das K4-60DSP1A System verfügt über drei XLR-Audioeingangsbuchsen (Nr.14). Die Eingänge sind symmetrisch +2, -3, 1-Abschirmung (siehe Zeichnung) ausgelegt. Bei jedem Eingang kann die Eingangsempfindlichkeit (GAIN) auf der Rückseite eingestellt werden. Die Eingangslautstärke wird auf der Gerätevorderseite mit separatem Schieberegler und 2-Punkt EQ eingestellt.

## **ACHTUNG:**

Alle Mikrofoneingänge haben eine zuschaltbare Phantomspeisung (Phantom) +24VDC (DIN/IEC-Norm). Sollten unsymmetrische, dynamische Mikrofone an die Audio-Eingänge angeschlossen werden, muss ein Koppelkondensator eingefügt bzw. die Phantomspeisung abgeschaltet werden.

Symmetrische Eingänge: Isolieren Sie die Drahtleiter um 6 mm ab und verbinden Sie sie wie gezeigt mit den Klemmen. Ziehen Sie die Schrauben fest an.

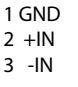

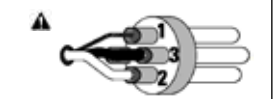

Asymmetrische Eingänge: Isolieren Sie die Drahtleiter um 6 mm ab und verbinden Sie sie wie gezeigt mit den Klemmen. Der mittlere Stift muss wie gezeigt mit dem Abschirmstift verbunden werden. Ziehen Sie die Schrauben fest an.

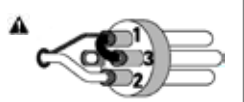

# Bedienungsanleitung in der antalysie

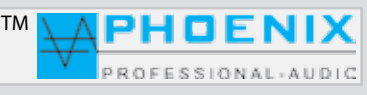

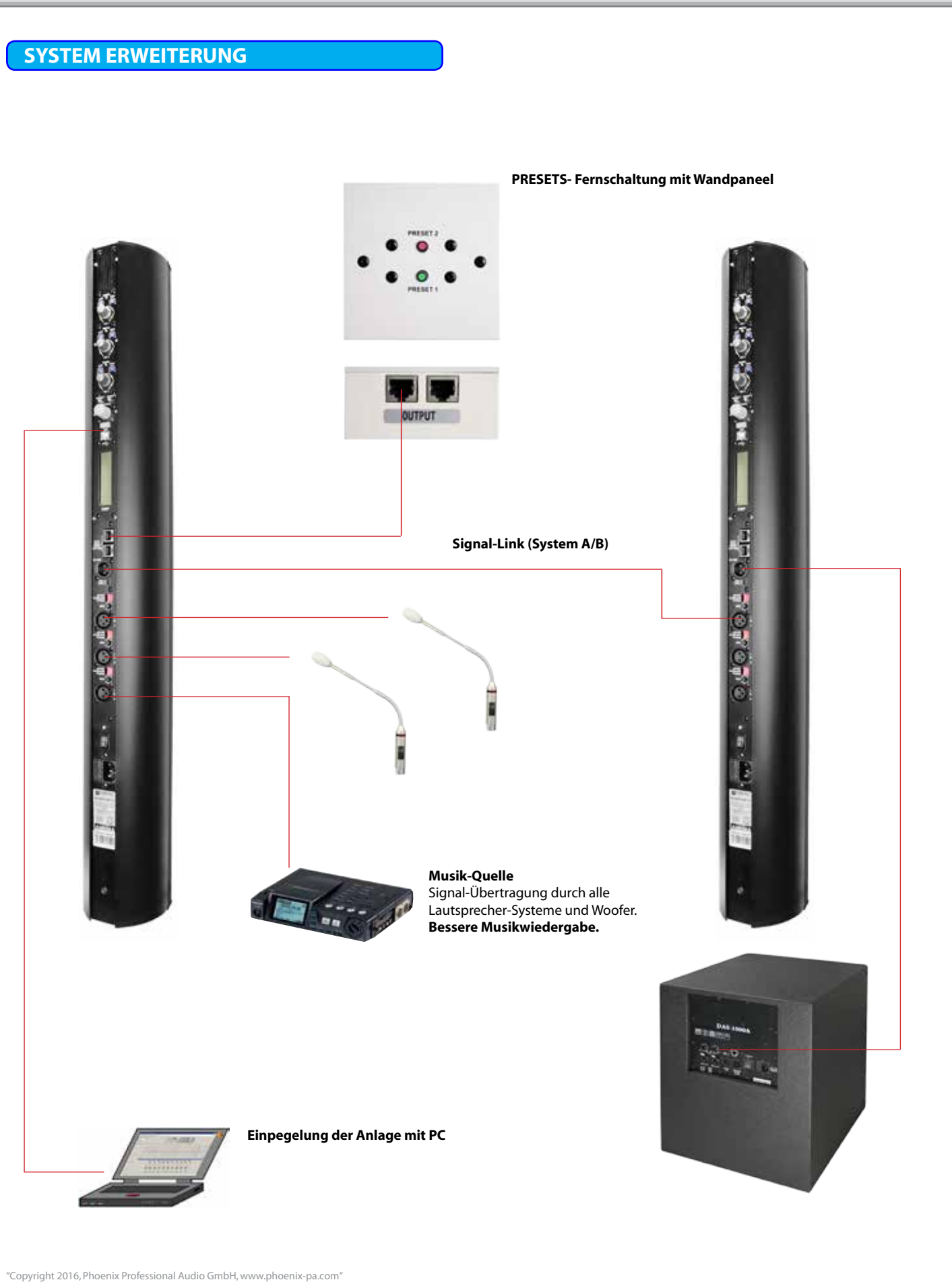

Phoenix-Logo ist beim DE-Patent- und Markenamt angemeldet (TM) Alle Marken sind Eigentum ihrer jeweiligen Inhaber.

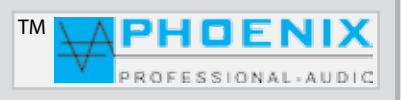

## **PROGRAMMIERUNG MIT FIRM-SOFTWARE MWL-CONTROL**

Alle DSP-Funktionen und Einstellungen, die durch die Taste **SETTING/ENTER** durchführbar sind, können auch durch System-Software **MWL-Control** vorgenommen werden. Der Vorteil bei der Software-Programmierung liegt in der erzeugten "PMWL-DATEI", diese beinhaltet sämtliche *DSP-Einstellungen* (**Projekt-Daten**), was sich später für eventuelle Service-Zwecke als großer Vorteil erweist.

#### *Installations- und Bedienungshinweise:*

Die Software erhalten Sie nach der Lieferung durch Zusendung ihrer Kontaktdaten via Mail. Anschließend kann das Programm MWL-Control bzw. die Datei **MWL-1.1.1** auf dem PC installiert werden. Nach der Installation wird das Programm automatisch gestartet.

Nach der USB-Verbindung zwischen K4-60DSP1A-System und dem PC meldet der Computer ein neues Gerät im System. Um den Daten-Transfer zu ermöglichen, muss die richtige *COM-Schnittstelle* (**wird im Geräte-Manager angezeigt**) im Programm eingestellt werden.

Um eine Verbindung mit dem Verstärker herstellen zu können, muss im Feld "**SETTINGS**" die Option "*CONNECTION*" gewählt werden.

Das Programm scannt die vorhandenen *COM-Ports* und zeigt die angeschlossenen Geräte an. *Port COM* Nummer wird gezeigt.

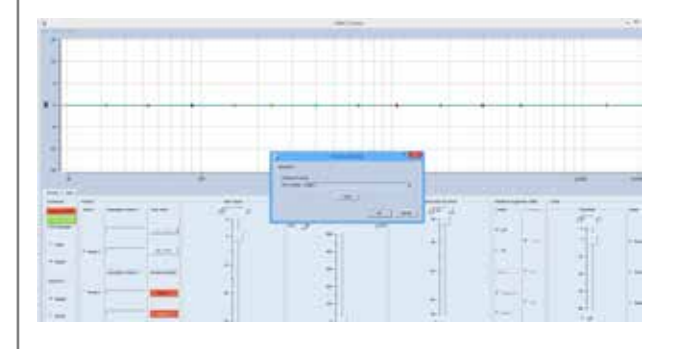

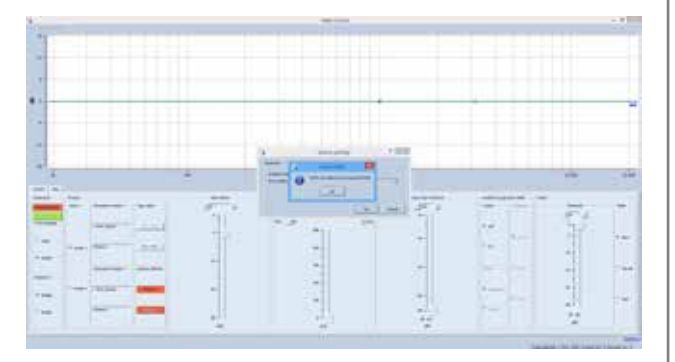

In der Software erscheint ein FENSTER mit der Meldung: FOUND MWL, MWL has been found at port COM (XX). Bitte durch Drücken auf den "OK" Button bestätigen. Die Verbindung zwischen PC und Verstärkersystem ist vollendet.

# **WICHTIG:**

Sollte beim Verbindungsaufbau die folgende Meldung erscheinen: "COULDN'T CONNECT TO MWL DEVICE ON PORT COM *(XX)*", wählen Sie manuell eine neue COM-PORT Nr. aus den gezeigten COM-PORT Verbindungen aus dem WINDOWS GERÄTE MANAGER aus und probieren Sie es erneut.

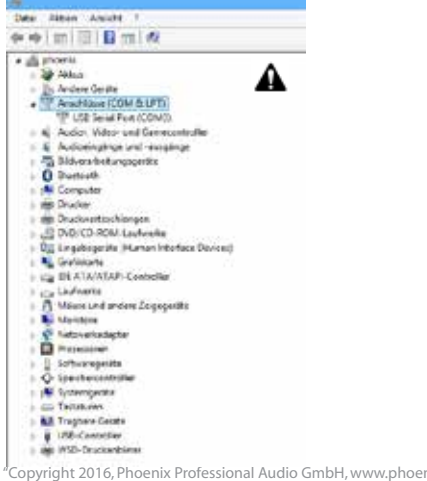

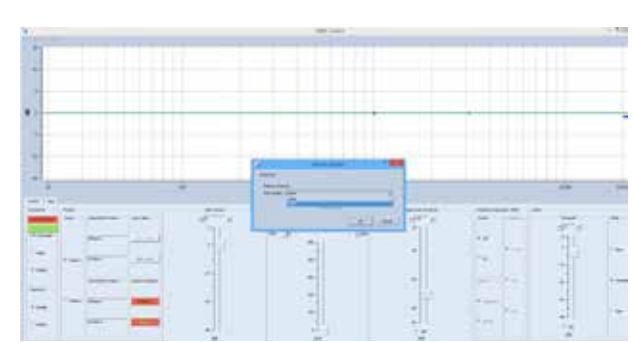

"Copyright 2016, Phoenix Professional Audio GmbH, www.phoenix-pa.com" ix-Logo ist beim DE-Patent- und Markenamt angemeldet (TM) Alle Marken sind Eigentum ihrer jeweiligen Inhaber.

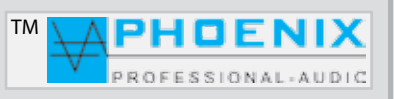

# **PROGRAMMIERUNG MIT FIRM-SOFTWARE MWL-CONTROL**

#### SOFTWARE-BEREICH "FILE"

**OPEN**: Ein auf der Festplatte gespeichertes Projekt wird eröffnet.

**SAVE**: Ein Projekt wird auf der Festplatte gespeichert.

**SAVE AS**: Ein Projekt unter neuem Dateinamen speichern.

**EXIT**: Projekt beenden und Software verlassen.

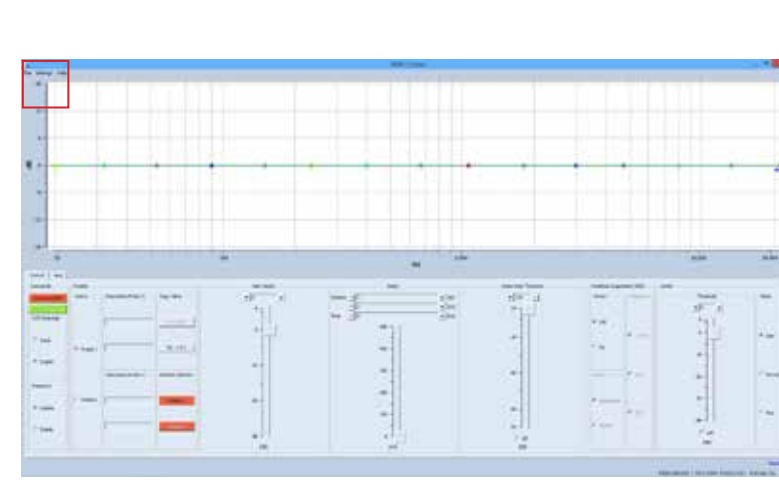

#### **CONNECT COM**

Nachdem die Verbindung zwischen PC und Systemverstärker eingerichtet ist, soll im Software-Hauptfenster der Button **CONNECT COM** XX grün leuchten.

#### **SAVED TO MWL**

Um die geänderten Einstellungen zum K4-60DSP1A zu übertragen, drücken Sie bitte den Button "SAVE TO **MWL**".

Die Dateien werden nun im K4-60DSP1A, DSP-Prozessor gespeichert.

### **PASSWORD**

Sie können zwischen **DISABLE** (ohne Passwortschutz) und **ENABLE** (alle Einstellungen sind durch Passwort geschützt) wählen.

### **PRESETS**

#### **DESCRIPTION PRESET 1 und 2**

Im Menü "PRESETS" können die zwei PRESETS-Konfigurationen vorgenommen, gespeichert und abgerufen werden.

*Button* **P1-->P2**: Hier können alle Einstellungen *PRE-SETS-1 zum PRESETS-2* kopiert werden.

*Button* **P2-->P1**: Hier können alle Einstellungen *PRE-SETS-2 zum PRESETS-1* kopiert werden.

In kleinen, linken Fenster können die PRESETS 1 und PRESET 2 umbenannt werden.

#### **RESTORE DEFAULTS /DEFAULT SETTINGS**

PRESETS zurückstellen auf Werkseinstellungen. Alle Einstellungen und Informationen werden hierbei gelöscht!

"Copyright 2016, Phoenix Professional Audio GmbH, www.phoenix-pa.com" Phoenix-Logo ist beim DE-Patent- und Markenamt angemeldet (TM) Alle Marken sind Eigentum ihrer jeweiligen Inhaber.

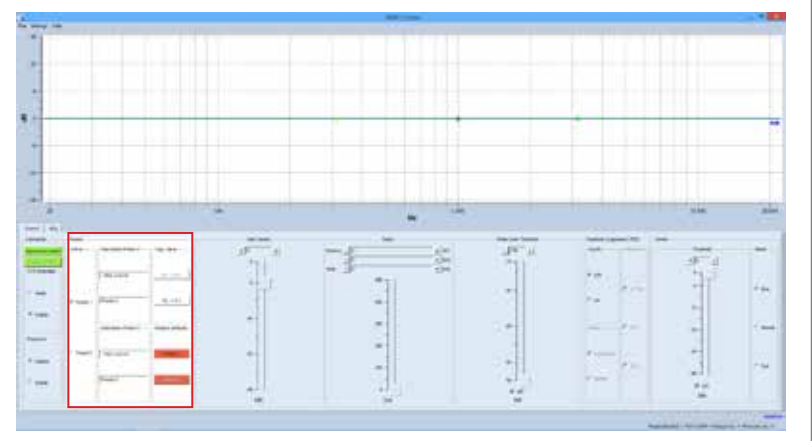

# Bedienungsanleitung in der Emperadore and Formal

# **PROGRAMMIERUNG MIT FIRM-SOFTWARE MWL-CONTROL**

#### **SOFTWARE-PROGRAMMIERUNG "VOLUME"**

Im Bereich "MAIN-VOLUME" wird die maximale Lautstärke digital eingestellt.

Durch Verschieben der analogen Eingangs-Empfindlichkeits-Schieberegler (an der Geräte-Frontseite) werden die Mixerausgänge nur bis zur maximalen Lautstärke der durch die DSP-Volumen-Regler gesetzten Werte beeinflusst.

Für die Eingangs-Empfindlichkeit stehen auf der Rückseite je Eingang analoge *GAIN-LEVEL* zur Verfügung.

# **SOFTWARE-PROGRAMMIERUNG**

#### **"DELAY" Signalverzögerung**

Bereich "**DELAY**" kann konfiguriert werden, es können Angaben in "*m*"/"*cm*" (*Entfernung*) oder in "*ms*" (*Zeit-Verzögerung*) eingestellt werden.

**TIPP:** Eine minimale Signal-Verzögerung wirkt sich positiv bei Rückkopplungs-Unterdeckung aus.

Eine Signalverzögerung ermöglicht eine ordnungsgemäße Beschallung, indem die akustischen Signale so verzögert werden, dass es auch bei weit voneinander angeordneten Lautsprechern oder Verstärkersystemen nicht zu Echo-Bildung kommt.

### **Nützliche Information:**

Bitte das gewünschte "PRESET" wählen. Es können zwei PRESET-Konfigurationen für alle Programmierungsprozesse vorgenommen werden.

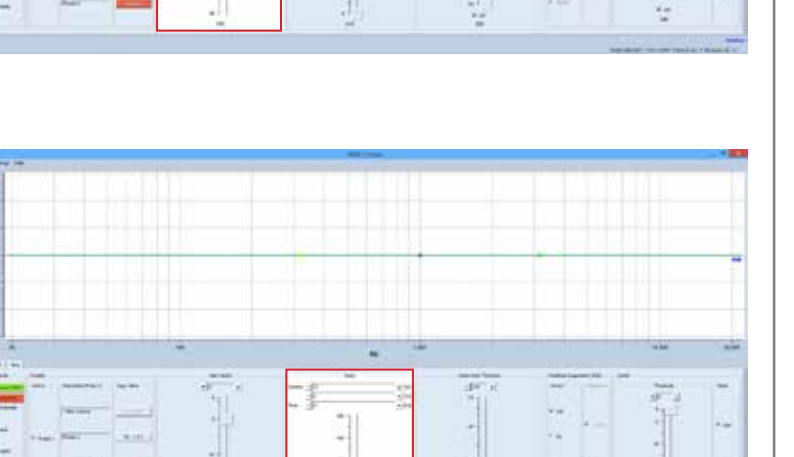

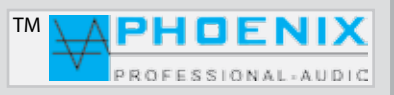

# Bedienungsanleitung in der antikel

# **PROGRAMMIERUNG MIT FIRM-SOFTWARE MWL-CONTROL**

#### **SOFTWARE-BEREICH, NOISE GATE"** "*Threshold*"

Das Noise Gate schneidet Signale unter einem bestimmten, definierbaren (-90 dB bis -24 dB) Pegel ab. Über diesem Pegel liegende Signale werden jedoch unbearbeitet durchgelassen.

Eine typische Anwendung ist die Unterdrückung von Rauschen mit niedrigem Pegel. Dabei wird der regelbare Grenzpegel (Threshold-Einstellung) unmittelbar über dem Störpegel eingestellt. Eventuell vorhandenes Rauschen wird hierbei unterdrückt, sobald der Gesamtpegel des Eingangssignales die Threshold-Einstellung unterschreitet.

Liegt der Gesamtpegel über der TH-Einstellung, werden zwar auch die Störungen durchgelassen, aber durch stärkere Nutzsignale überdeckt.

### **SOFTWARE-PROGRAMMIERUNG "FEEDBACK SUPPRESSOR" Rückkopplungs-Limiter**

# Im Menü "FEEDBACK SUPPRESSOR"

(Rückkopplungs-Limiter) kann ein Automatik Feedback Suppressor (adaptability) oder ein digitaler Phasen-Shifter (Phase shift) einem Ausgang zugeordnet werden.

# **MODI:** (*adaptability*)

Rückkopplungsreduzierung: für eine superschnelle automatische Rückkopplungsunterdrückung stehen zehn präzise Notchfilter zur Verfügung, die Rückkopplungen automatisch finden und reduzieren.

# **MODI:** (*Phase shift*)

Die Frequenz für die Phasen-Verschiebung des Shifters kann unter "Frequency" bestimmt werden.

**FREQUENCY**, Einstellung der Shifter-Frequenz:

- 1.7 Hz
- $-2.0$  Hz
- 3.0 Hz

# **Nützliche Information:**

Zuerst sollten Sie die störenden Rückkopplungsfrequenzen mit dem parametrischen EQ um einen gewünschten Wert (dB) schmalbandig (*OCT.*) reduzieren.

**Nützliche Information:**

Erzeugen Sie eine Rückkopplung, indem Sie die Mikrofonempfindlichkeit erhöhen. Messen Sie die auftretende Frequenz und korrigieren Sie diese erneut mit dem parametrischen EQ.

Nach der Signal-"Korrektur" kann der automatische Rückkopplungs-Limiter (adaptability) oder der digitale *SHIFTER* aktiviert werden.

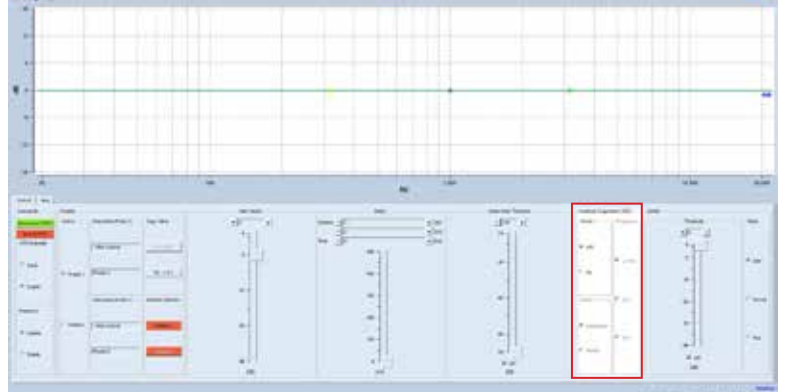

Bitte das gewünschte "PRESET" wählen. Es können zwei PRESET-Konfigurationen für alle Programmierungsprozesse vorgenommen werden.

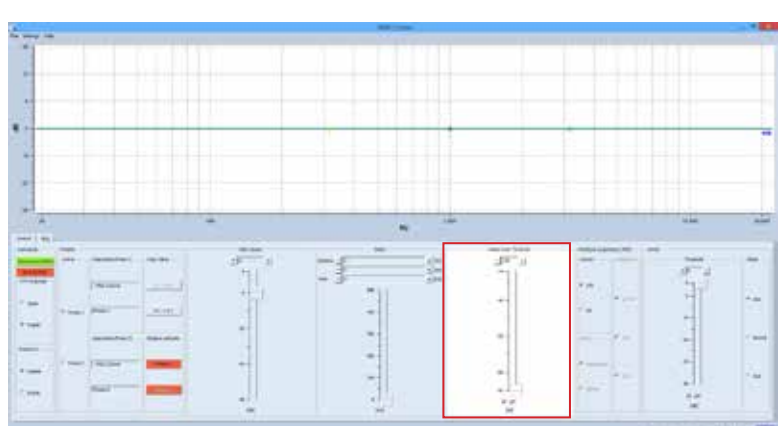

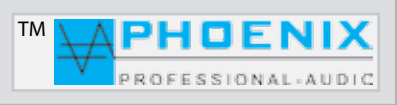

# Bedienungsanleitung Manner Manner

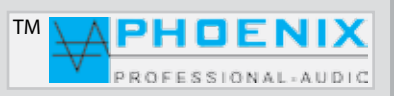

### **PROGRAMMIERUNG MIT FIRM-SOFTWARE MWL-CONTROL**

#### **SOFTWARE-PROGRAMMIERUNG "Threshold"- "ATTACK TIME"**

Im Menü *LIMITER* bestimmen Sie durch Threshold-Einstellung (-30 dB bis +6 dB) den Übergangspegel, über dem die Wirkung des Limiters 1 einsetzt.

Durch Pegelerhöhung lassen Sie den Limiter später einsetzen.

Im Menü LIMITER 1 bestimmen Sie durch *ATTACK TIME* die Reaktionsgeschwindigkeit der internen Schaltung auf das Eingangssignal.

**SLOW** - längere ATTACK-Zeit **MIDDLE** - mittlere ATTACK-Zeit **FAST** - schnelle ATTACK-Zeit.

Je länger die ATTACK-Zeit (SLOW-Stellung) gewählt wird, desto später setzt die Limiterwirkung ein.

Mit längeren ATTACK-Zeiten wirkt der Limiter mehr auf den durchschnittlichen Signalpegel und nicht mehr auf schnelle und hohe Pegelspitzen.

Dies verursacht eine weichere Limiterwirkung und behält die Dynamik des Signals weitgehend bei, kann jedoch kurzzeitige Übersteuerungen aufgrund schneller Signalspitzen nicht verhindern.

### **Nützliche Information:**

Längere Attackzeiten bei perkussiven Signalen lassen den dynamischen Toneinsatz "PICK" durch, ohne den Pegel herunterzuregeln.

Eine "KICK DRUM" behält bei längeren Attack-Zeiten ebenfalls ihren "PUNCH".

Auch bei RECORDING bzw. Endabmischung wird man etwas längere Attack-Zeiten bevorzugen.

Um in PA-Anwendungen Lautsprecher vor zu hohen Pegelspitzen zu schützen, sind jedoch kurze Attack-Zeiten zu empfehlen (FAST-Einstellung).

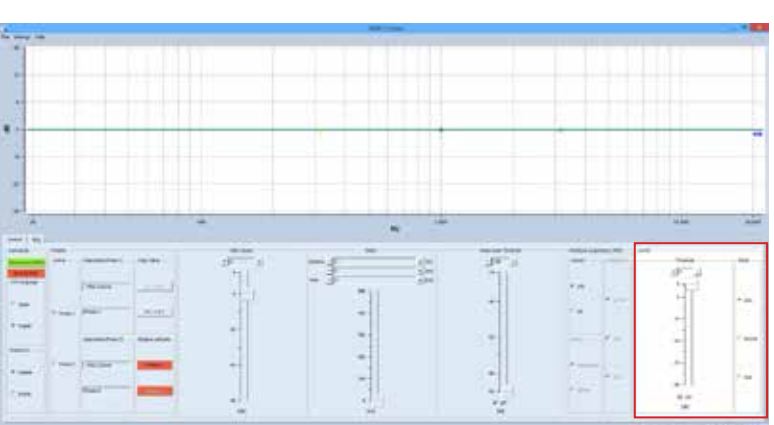

# Bedienungsanleitung in der Emperadore and Formal

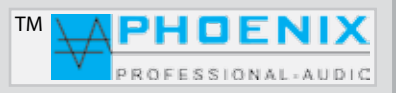

### **PROGRAMMIERUNG MIT FIRM-SOFTWARE MWL-CONTROL**

### **SOFTWARE-PROGRAMMIERUNG "EQUALIZER"**

Mittels Mausklick auf das **EQUALIZER**-Fenster gelangen Sie in das Untermenü "*PEQ*". Dort können alle Audio-Einstellungen für den parametrischen EQ des Eingangsbereichs vorgenommen werden. Alle Änderungen werden graphisch im Monitorfenster als Verlaufskurve angezeigt.

#### *Einstellung der Verstärkung*

(-12 dB bis +12 dB)

*PEAKING EQ, Filter bzw. EQ-Auswahl.* 

Es stehen folgende Filter zur Verfügung:

### **1. PEAKING EQ**

- **2. LoSh6**
- **3. LoSh12**
- **4. HiSh6**
- **5. HiSh12**

Einstellung der Octave (Flankensteigung) *(0,05 bis 3,0 oct.*)

Einstellung der Frequenzen (*20 Hz bis 21,2 kHz*)

### **Nützliche Information:**

Ein parametrischer Equalizer **PEAKING EQ** ermöglicht das Anheben oder Absenken von frei wählbaren Frequenzen mit der Möglichkeit, die Wirkungsbreite (*Q-Faktor*) des *EQ* selbst zu bestimmen.

Damit unterscheidet er sich von **LoSh6/12 und HiSh6/12-Filtern**, die (*bei festem Q-Faktor*) einen bestimmten Frequenzbereich regeln können. Bitte beachten Sie die Displayanzeige.

### **Nützliche Information:**

Bitte das gewünschte "PRESET" wählen. Es können zwei PRESET-Konfigurationen für alle Programmierungsprozesse vorgenommen werden.

"Copyright 2016, Phoenix Professional Audio GmbH, www.phoenix-pa.com" nix-Logo ist beim DE-Patent- und Markenamt angemeldet (TM) Alle Marken sind Eigentum ihrer jeweiligen Inhaber.

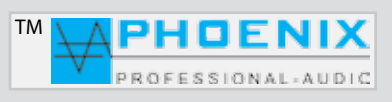

### **PROGRAMMIERUNG MIT FIRM-SOFTWARE MWL-CONTROL**

#### **GERÄTE-EINSTELLUNGEN IM SYSTEM-VERSTÄRKER SPEICHERN**

Nach jeder Parameter-Änderung im AUDIO-DSP leuchtet der **BUTTON** "SAVE TO MWL" ROT auf.

### **SAVED TO MWL**

Um die geänderten Einstellungen zum PV-DSP1D.XX zu übertragen, drücken Sie bitte den Button "SAVE **TO MWL**". Die Dateien werden nun im K4-60DSP1A , DSP-Prozessor gespeichert und der BUTTON ändert die Grundfarbe auf *GRÜN.*

Die Änderungen sind erst jetzt im Verstärker-System gespeichert.

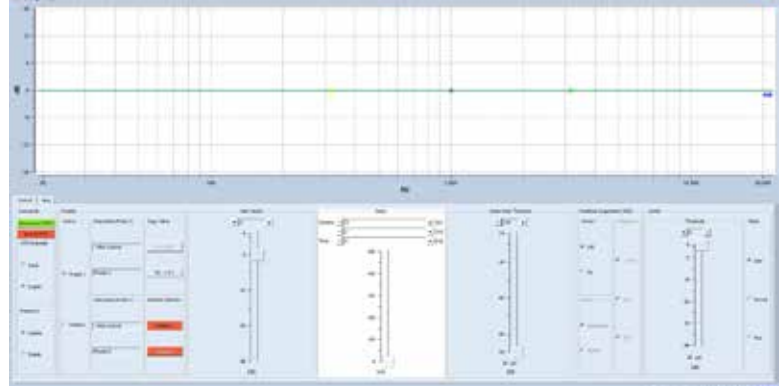

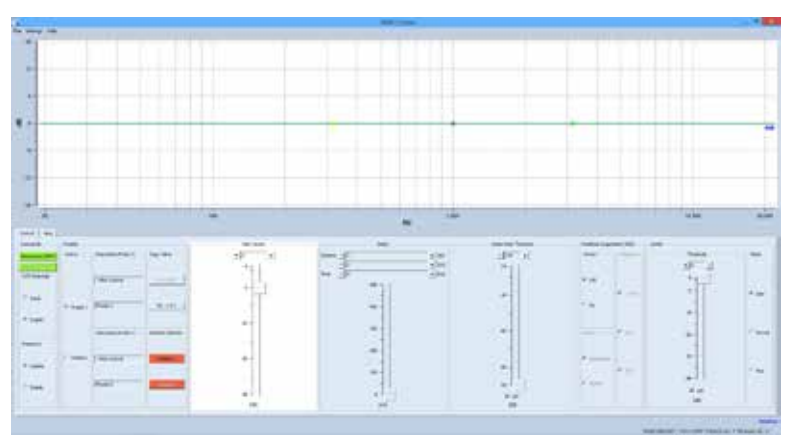

### SOFTWARE-BEREICH, FILE"

**OPEN**: Ein auf der Festplatte gespeichertes Projekt wird eröffnet.

**SAVE**: Ein Projekt wird auf der Festplatte gespeichert

**SAVE AS**: Ein Projekt unter neuem Dateinamen speichern

**EXIT**: Projekt beenden und Software verlassen

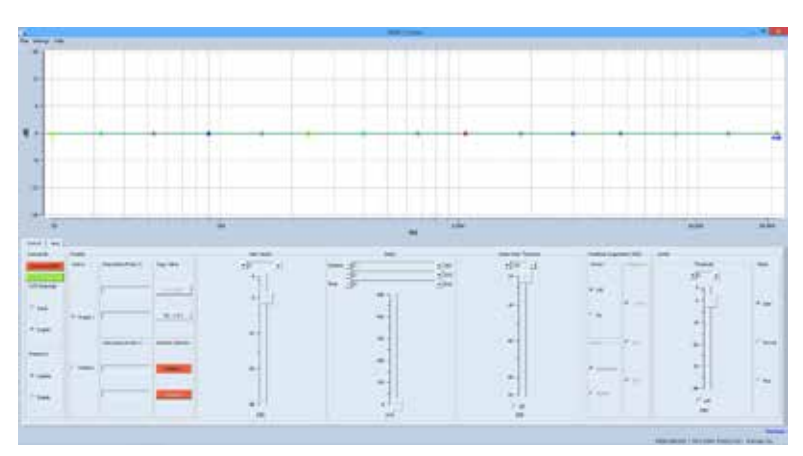

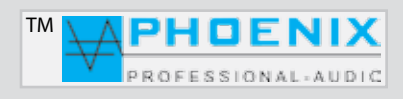

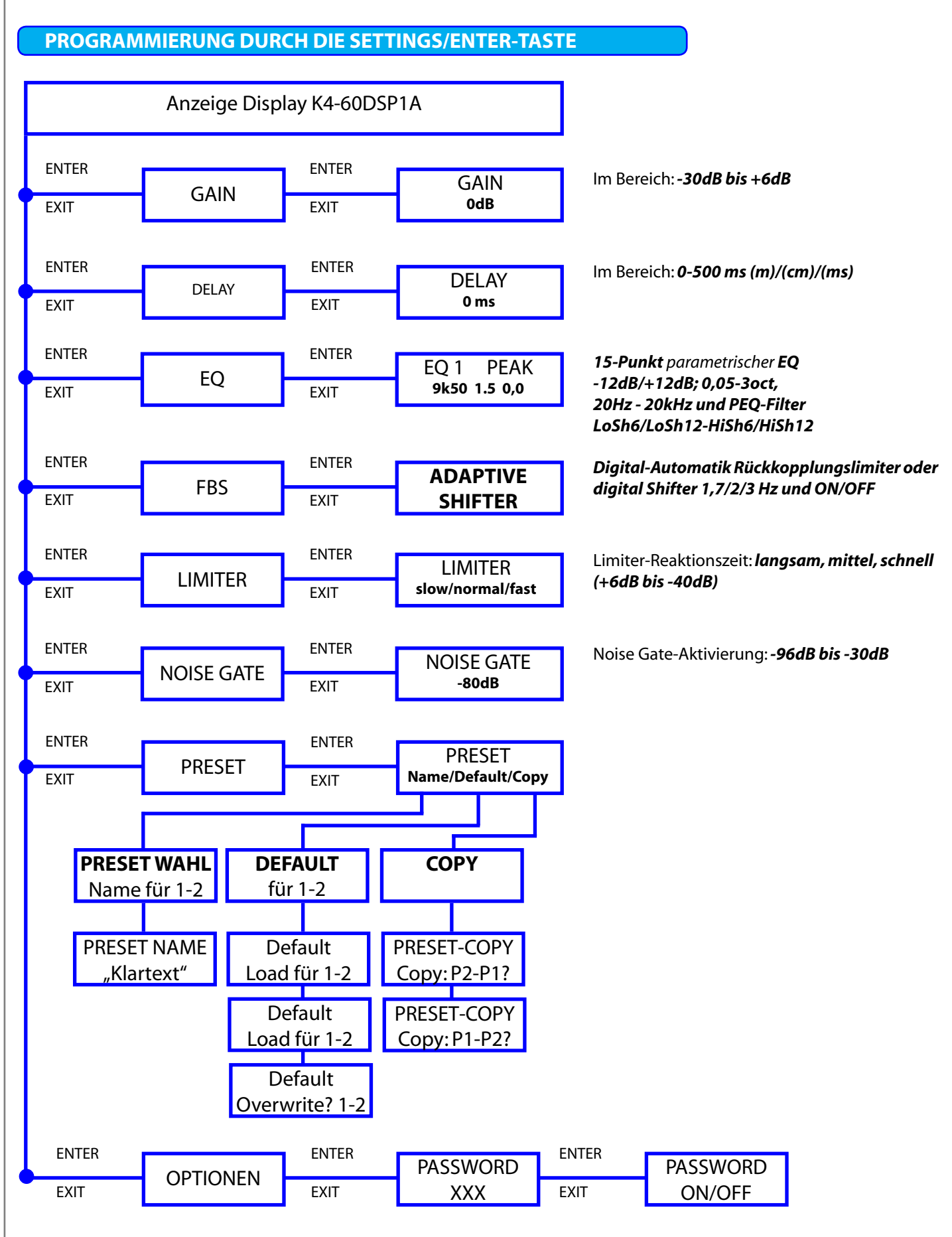

"Copyright 2016, Phoenix Professional Audio GmbH, www.phoenix-pa.com" Phoenix-Logo ist beim DE-Patent- und Markenamt angemeldet (TM) Alle Marken sind Eigentum ihrer jeweiligen Inhaber.

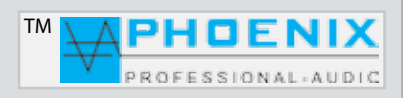

# **PROGRAMMIERUNG DURCH DIE SETTINGS/ENTER-TASTE**

### **PROGRAMMIERUNG MIT SETTINGS/ENTER-TASTE**

Alle DSP-Systemfunktionen und Änderungen, die mit der Software *MWL-Control* durchführbar sind, können auch mit der Taste **SETTING/ENTER** vorgenommen werden.

Der Vorteil bei der Software-Programmierung liegt in der vom PC erzeugten "**PMWL-DATEI**", diese beinhaltet sämtliche *DSP-Einstellungen* (**Projekt-Daten**), was sich später für eventuelle Service-Zwecke als großer Vorteil erweist.

Durch Drücken auf die *PUSH/ENTER*-Taste wird der erste *Programmier-Modus* "**GAIN**" angezeigt, durch ein erneutes Drücken auf die *PUSH/ENTER*-Taste wird das weitere Untermenü (**BANG MENÜ**) im Bereich (*GAIN*) gezeigt. Alle weiteren Einstellungen beziehen sich auf den von Ihnen gewählten DSP-Bereich. Der gerade in Bearbeitung befindliche *GUI-POINT* blinkt.

Drehen Sie bitte die *PUSH/ENTER*-Taste nach links oder rechts, um die gewünschte Anhebung oder Absenkung des Parameters einzustellen und drücken Sie die *EXIT-Taste* (1x), die Änderung wird gespeichert.

Durch erneutes Drücken auf die **EXIT**-Taste verlassen Sie das erste *PROGRAMM-MENÜ* des GUI (Fenstermetapher).

Das nächste *PROGRAMM-HAUPTMENÜ* wird im Display gezeigt, gehen Sie wie oben beschrieben weiter oder drücken Sie die *EXIT-Taste* (1x), um den Programmiermodus zu verlassen, die eingestellten Parameter werden gespeichert ( "*SAVING*"). Standard Display-Anzeige wird gezeigt.

# Bedienungsanleitung in der antalysie

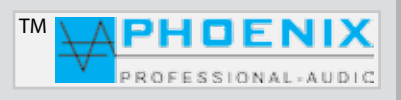

# **RAUMENTZERRUNG (GRUNDLAGEN)**

Vielen Dank, dass Sie sich für den K4-60DSP1A von Phoenix Professional Audio entschieden haben.

Um diesen richtig zu nutzen und alle technischen Möglichkeiten, die das K4-60DSP1A System bietet, anwenden zu können, müssen Sie nach der Installation eine Raumanpassung bzw. Raumentzerrung vornehmen.

Um eine Raummessung zu realisieren, benötigen Sie ein Messgerät. Minimum ist hier der NiniLink (Acoustilyzer) von Neutrik oder eine professionelle Messsoftware wie z.B. MLSSA.

Zur praktischen Messung muss das Messmikrofon genau an der Stelle positioniert werden, an der sich später die Hörer befinden (z.B. bei der Kirchenbeschallung in der Kirchenmitte). Durch Einspielung von "PINK NOISE" an den Power Voice-Verstärker messen Sie mit dem Messmikrofon den Amplitudenfrequenzgang.

Hat der ermittelte Frequenzgang nicht den angestrebten Verlauf, wird mit Raumanpassungsfiltern (EQ) eine Korrektur durch Überhöhung und Absenkung des Frequenzspektrums in bestimmten Bereichen vorgenommen.

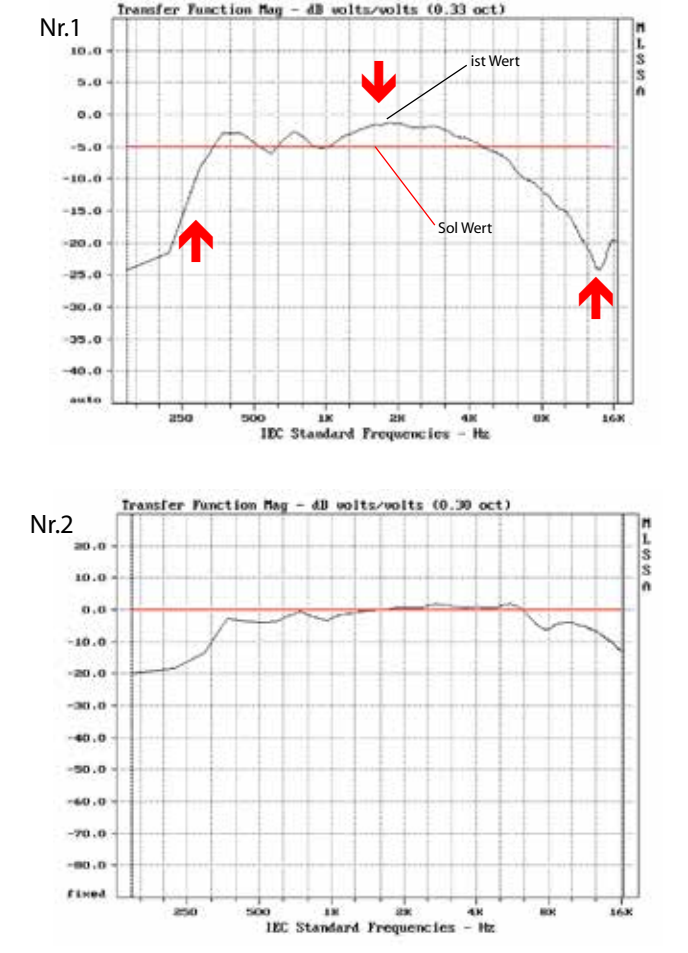

Wiederholen Sie den Mess- und Korrekturvorgang, bis eine Linearität entsteht (siehe Zeichnung Nr. 2).

In großen Sälen oder in größerer Entfernung von den Signalquellen (z.B. Lautsprechern) kommt es zu einem Höhenabfall.

Für hallige Räume macht es Sinn, sich zusätzlich auf die Entzerrung tiefer Frequenzen bis hinauf zu 100 - 500 Hz zu konzentrieren. In diesem Frequenzbereich liegt der größte Nachhalleffekt.

Es hat sich gezeigt, dass man mit viel Gefühl an die Entzerrung herangehen sollte. Es sollte hierbei immer die Leistungsfähigkeit des Lautsprechers und des Verstärkers berücksichtigt werden.

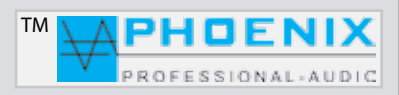

# **RAUMENTZERRUNG (GRUNDLAGEN)**

# **Entzerrung zur Mitkopplungsunterdrückung**

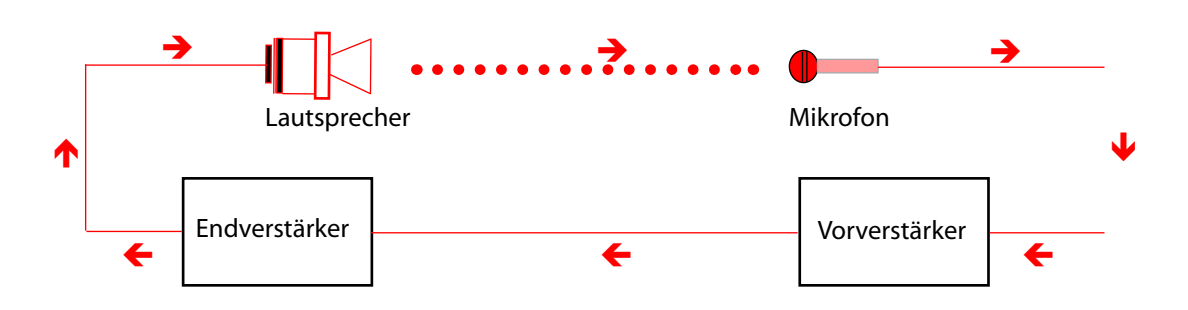

Die Mitkopplung zwischen Mikrofon und Lautsprecher erzeugt die sogenannte Rückkopplung, die immer bei der Frequenz einsetzt, bei der die Übertragungskurve das stärkste Maximum aufweist. Diese lässt sich durch den im MIXER integrierten Automatik-Rückkopplungslimiter wie folgt dämpfen:

Zuerst sollten Sie die störende Frequenz mit dem parametrischen EQ um einen gewünschten Wert (dB) schmalbandig (OCT.) reduzieren. Erzeugen Sie dann eine Rückkopplung, indem Sie die Mikrofonempfindlichkeit erhöhen. Messen Sie die auftretende Frequenz und korrigieren Sie diese mit dem parametrischen EQ.

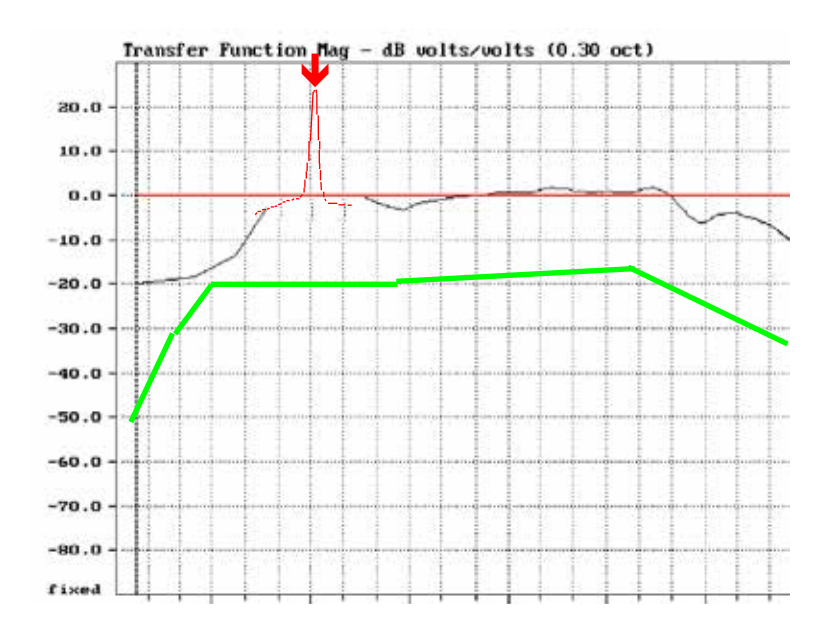

Die grüne Kurve zeigt die empfohlene Wiedergabekurve für Sprachverstärkungsanlagen.

Der aktive K4-60DSP1A Lautsprecher-System verfügt über 15 parametrische Eingangs-EQ. Dadurch können sogar akustisch schwierige Räume sehr gut entzerrt und die Mikrofonempfindlichkeit ohne störende Rückkopplung erhöht werden.

# Bedienungsanleitung in der Em

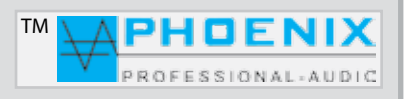

# **RAUMENTZERRUNG (GRUNDLAGEN)**

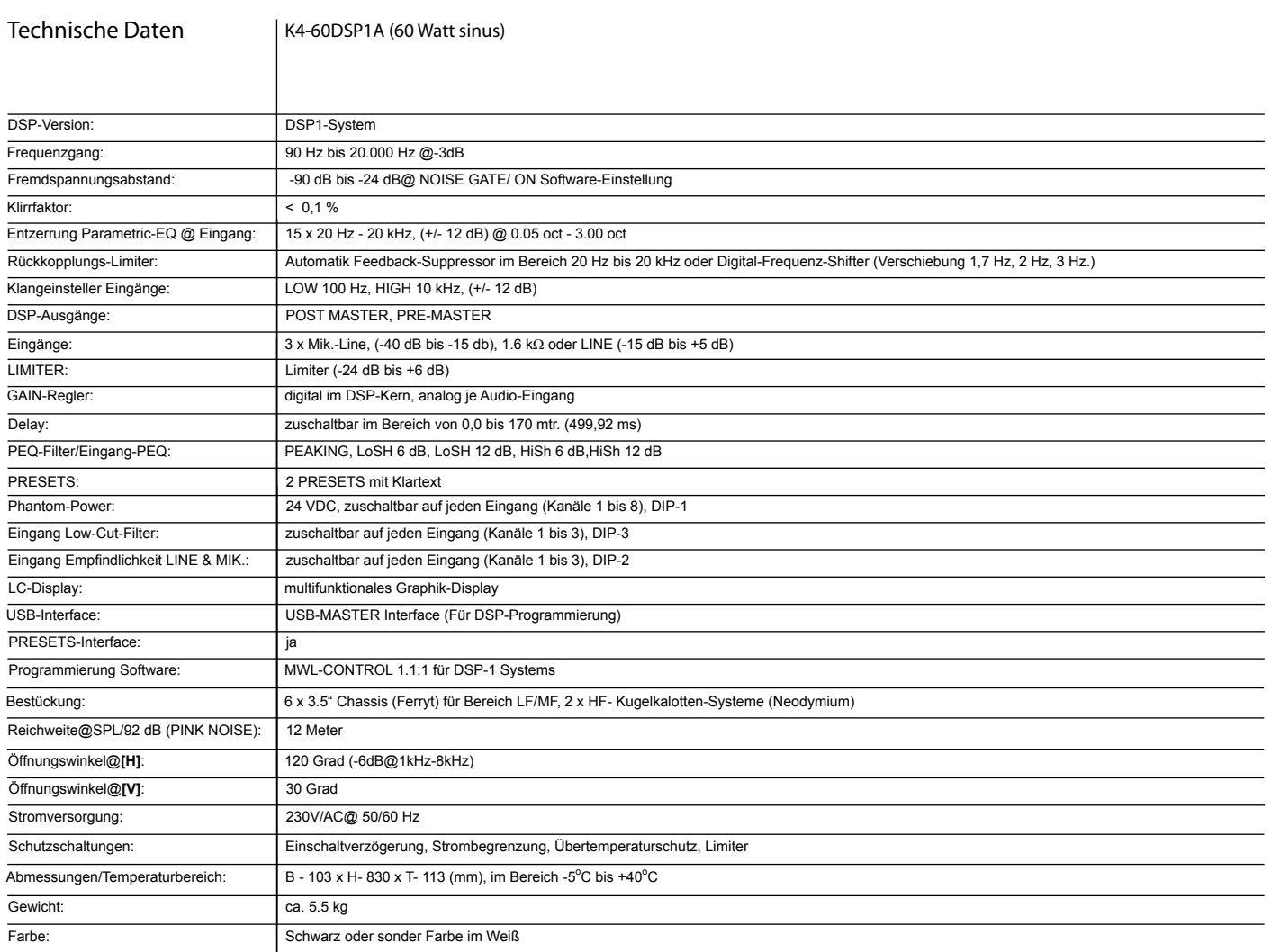

# Bedienungsanleitung in der Emperadore and Emperadore and Emperadore and Emperadore and Emperadore and Emperador<br>Englische Emperadore and Emperadore and Emperadore and Emperadore and Emperadore and Emperadore and Emperador

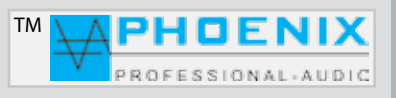

"Copyright 2016, Phoenix Professional Audio GmbH, www.phoenix-pa.com" Phoenix-Logo ist beim DE-Patent- und Markenamt angemeldet (TM) Alle Marken sind Eigentum ihrer jeweiligen Inhaber. **22.**